# **OME-SEADRAGON**

#### **HEALTHCARE FLOWS**

**LUCA LIANAS** 

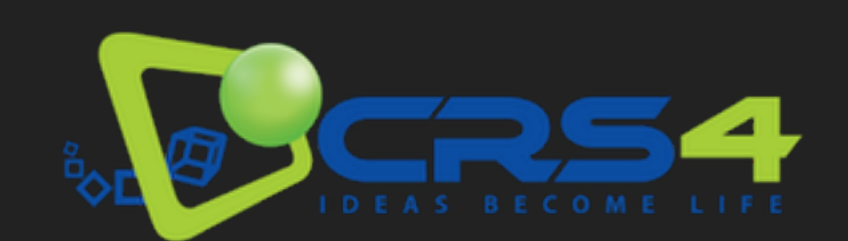

# **THE OME-SEADRAGON PLUGIN**

- ▸ Developed to be the viewer for the CyTest platform: e-learning system for digital pathology based on Moodle
- ▸ Back-end built as an OMERO.web plugin, based on Deep Zoom Image format specs powered by OME rendering engine and openslide
- ▸ Front-end based on the OpenSeadragon viewer and the paper.js 2D graphics library

#### **CYTEST USER INTERFACE 3**

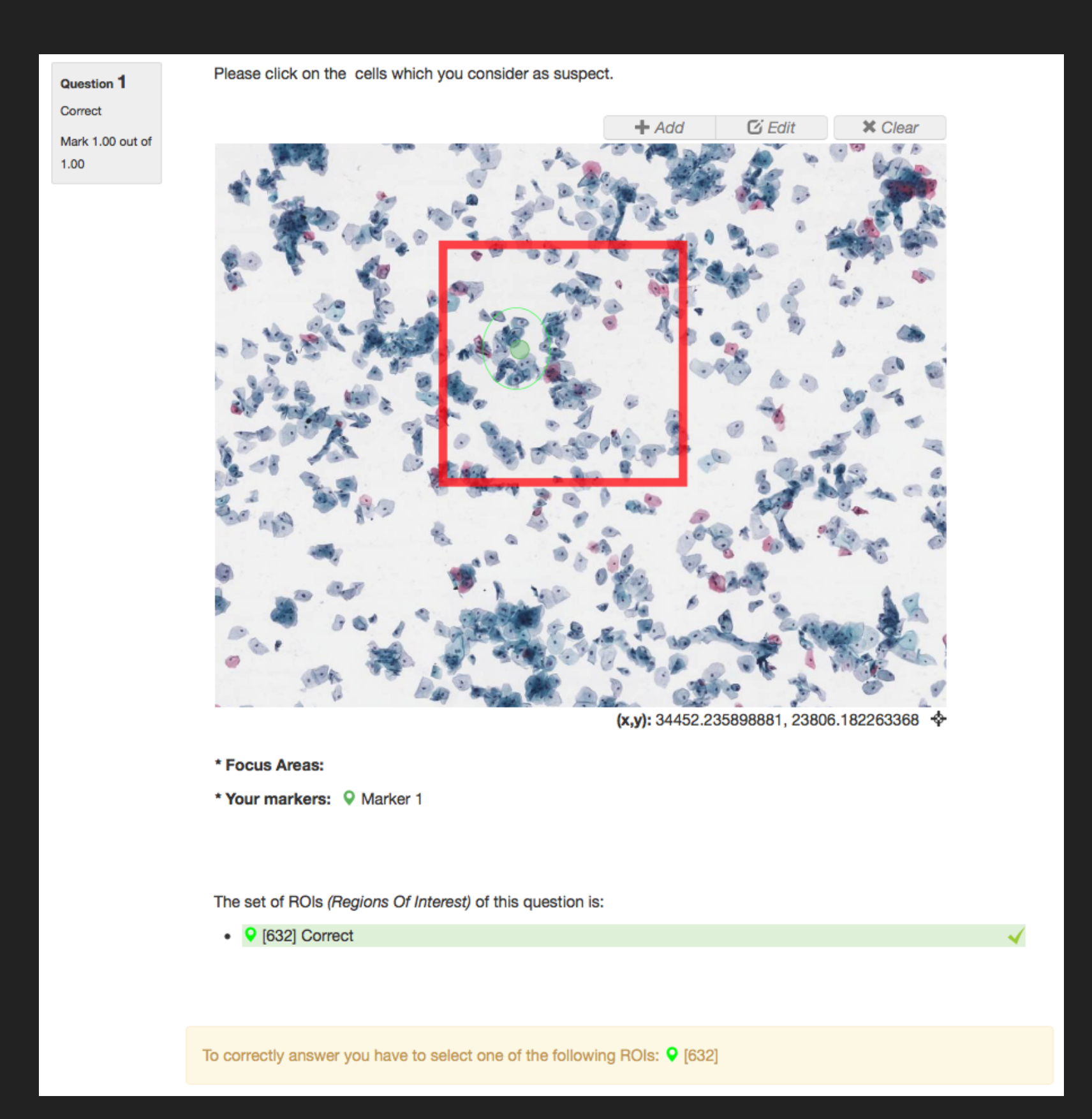

# **BACK-END FUNCTIONS**

- ▸ Retrieve data from OMERO (projects, datasets, images, TAGs, ROIs)
- ▸ Generate thumbnails for images
- Retrieve tiles for the images as expected by OpenSeadragon viewer (based on Deep Zoom Image format)

# **DEEP ZOOM IMAGE FORMAT**

In order to build a back-end that is compliant with the DZI format we need to

- ‣ produce the XML file with the description of the image, used by the viewer to configure itself
- ‣ properly handle levels and resolutions (by calculating the correct scale factor for each level) for the pyramid as expected by the viewer when loading tiles
	- ‣ openslide has its own DeepZoom adapter, no extra work needed
	- ‣ OMERO pyramid images need to be adapted to DZI format

# **DEEP ZOOM IMAGE XML DESCRIPTION**

#### <Image

 xmlns="http://schemas.microsoft.com/deepzoom/2008" Format="jpeg" Overlap="1" TileSize="256">

```
 <Size Height="44123" Width="53775" />
```
</Image>

# **DEEP ZOOM LEVELS AND SCALE FACTORS**

# The max zoom level for a DZI is calculated as log2(max(img\_width, img\_height))

The scale factor for the level L of an image with a max DZI level ML is calculated as

0.5ML-L

## **OMERO PYRAMID VS DZI PYRAMID**

Resolutions for levels of OMERO and DZI pyramids for an Aperio SVS image with a resolution of 53775 x 44123 (DZI levels are 16)

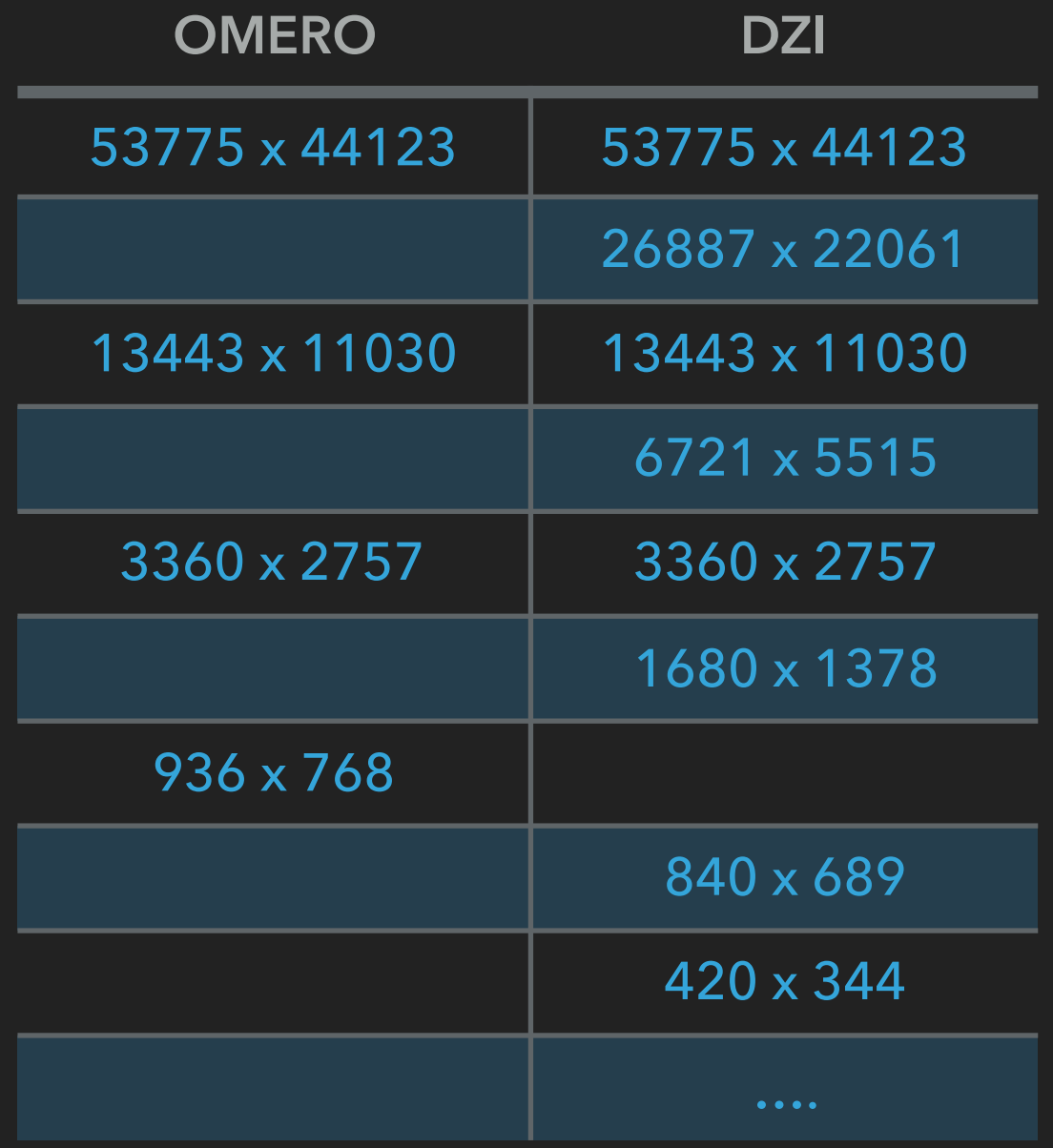

# **ADAPTING OMERO TO DZI SPECS**

To retrieve a tile for a given DZI level from an OMERO pyramid we must

- ▸ get the lowest level of the OMERO pyramid with a resolution higher than or equal to the one that the DZI level should have
- ▸ get the scale factor between OMERO level and DZI level
- ▸ apply the scale factor to obtain the size and the origin point of the tile from the OMERO image
- ▸ if needed, apply the scale factor to resize the obtained tile

# **OPENSLIDE VS OMERO RENDERING ENGINE**

- ▸ Openslide engine pros:
	- ▸ supports 3DHISTECH images (.mrxs format)
	- ▸ native support for Deep Zoom format
- ▸ OMERO engine pros:
	- ▸ image formats coverage higher than openslide
	- ▸ z-index and time sequences support

# **PERFORMANCE AND SCALABILITY: OME-SEADRAGON CACHE**

A caching mechanism can be enabled in order to boost performances and make the system scale.

Cache is based on REDIS, a well known key-value store mostly used as web cache.

Tiles and thumbnails are stored for fast retrieval, cache response time can be 10x faster than rendering engines.

Objects in cache are managed applying the LRU (Less Recently Used) policy.

# **FRONT-END FUNCTIONS**

- ▸ Provide simple access to OpenSeadragon and paper.js functions by wrapping them in Javascript classes
- ▸ Automatic propagation of events (zoom, panning) occurred in OpenSeadragon to paper.js
- ▸ Shapes wrapped in classes to simplify management
- Interactive tools manager that works as an extension of the paper.js canvas wrapper

## **OPENSEADRAGON AND PAPER.JS MANAGEMENT**

- ▸ Two different HTML elements, a DIV for OpenSeadragon and a CANVAS for paper.js, overlapping (using CSS)
- ▸ OpenSeadragon viewer is managed by a class called ViewportController which handles:
	- ▶ events propagation to paper.js
	- ▸ coordinates and zoom conversions
- ▶ paper.js canvas is managed by a class called Annotations Controller which handles:
	- ▸ shapes drawing and management
	- ▸ interactive events driven by user interaction involving shapes (drawing of new ones or update existing ones)

# **OPENSEADRAGON AND PAPER.JS INTEGRATION**

To easily manage coordinates on the paper.js canvas, when the canvas is bound to the viewer its origin is moved to the center of the image and its zoom factor is adapted to the one of OpenSeadragon.

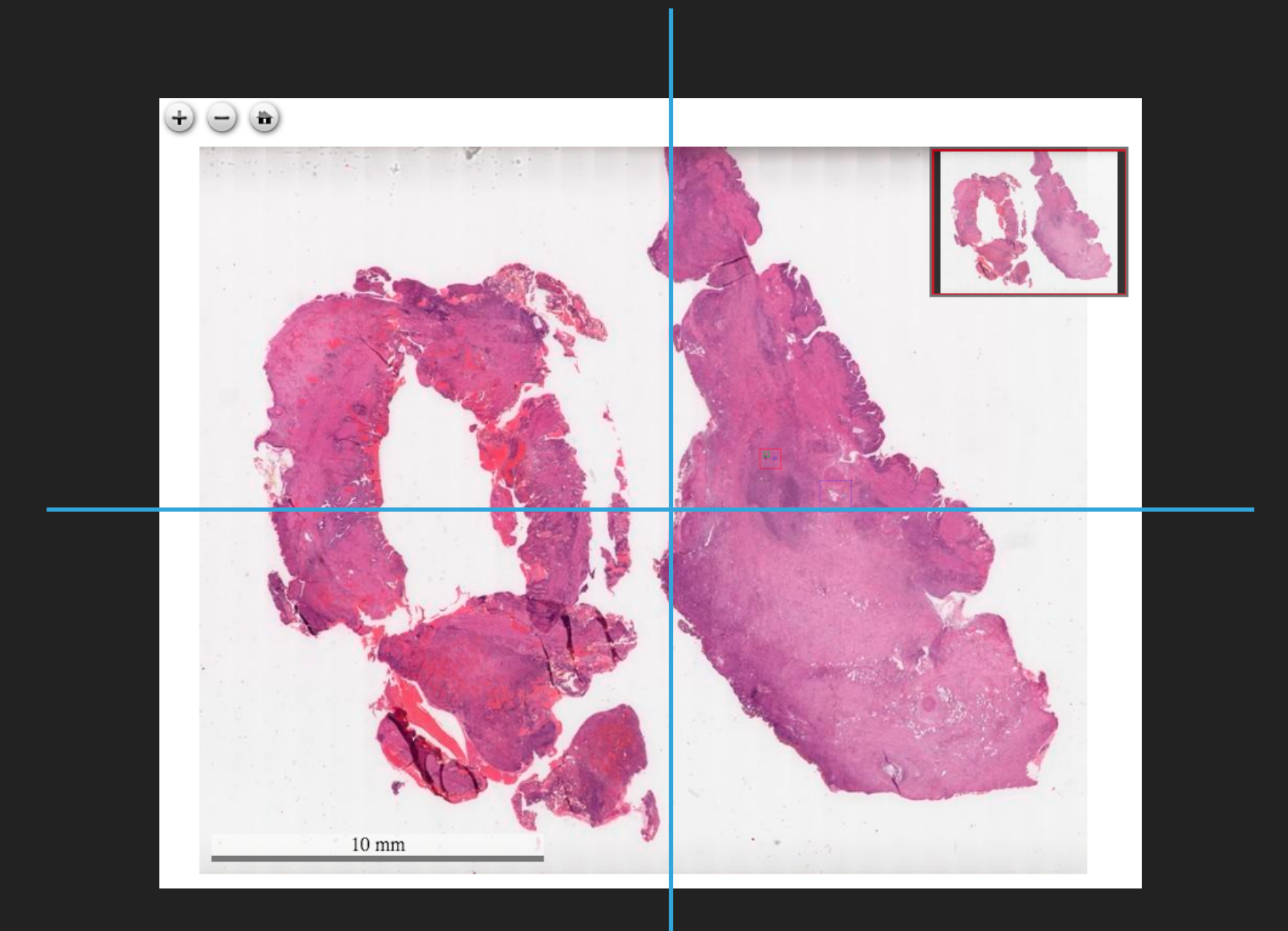

# **DRAWING OMERO SHAPES**

Shapes retrieved from OMERO's ROIs are wrapped in dedicated objects; the AnnotationsController then:

- ▸ creates the proper paper.js object for each shape
- ▸ applies, if needed, the transformation matrix related to the shape

▸ translates the shape by the offset used to calculate the position of the origin of the paper canvas

 $x = img\_width / 2$  y = img\_height / 2

▸ draws the shape to the canvas

# **INTERACTIVE TOOLS**

- ▸ User interaction with the paper.js canvas is managed by the AnnotationsEventsController class
- ▸ Interactive tools are bound to the AnnotationsController by extending the object
- ▸ Currently we have only an interactive tool used to place circular markers on the image
- Polygons drawing tools in progress

# **TODO LIST**

- ▸ Add proper z-index support
- ▸ Add an authentication mechanism (currently using OMERO.web public user feature)
- ▸ Build drawing tools
- ▸ Write documentation
- ▶ Test, test, test, test!!!

Source code (for stable releases) can be found in GitHub https://github.com/crs4/ome\_seadragon

New features and works in progress can be found in my fork

https://github.com/lucalianas/ome\_seadragon